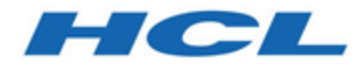

# **Releaseinformationen**

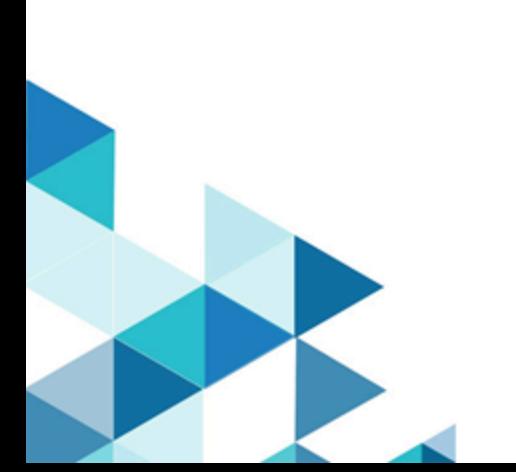

# Contents

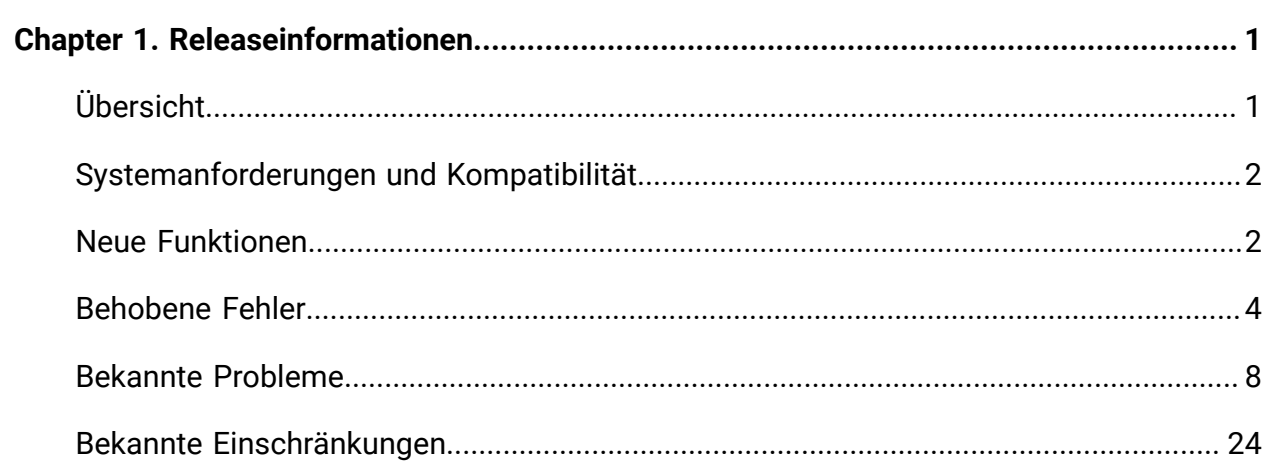

# <span id="page-2-0"></span>Kapitel 1. Releaseinformationen

Enthält Informationen zu neuen Funktionen, Fehlerkorrekturen und bekannten Problemen, die HCL als Teil eines geplanten Software-Releases freigibt.

# <span id="page-2-1"></span>Übersicht

Unica Deliver enthält die folgenden Features.

- Digitale Kanalabdeckung: Integrieren Sie sich nahtlos in ein immer expandierendes Öko-System mit den Touchpoints von Digital Messaging, einschließlich: E-Mail-Adresse, SMS und mehr.
- Einheitliche Omni-Kanalerfahrung: Nutzen Sie den leistungsstarken Kontext und die Kontinuität, die das System der Aufzeichnungen der Unica Platform bietet, und stellen Sie sicher, dass Sie Ihren Kunden über den richtigen Kanal zur richtigen Zeit erreichen.
- Flexible Kommunikationsautomatisierung: Bietet leistungsfähige Produktivitätswerkzeuge für die Beleuchtung, um selbst die kompliziertesten Kampagnen zu automatisieren und die Flexibilität bei der schnelle und effiziente Erstellung von Ad-hoc-Mitteilungen zu gewährleisten.
- Leistungsstarke E-Mail-Adresse und der Landing-Page-Analysen: Analysieren Sie mit einer schnellen und einfachen Vorschau datengesteuerter Varianten und klicken Sie sich durch Ihre Zielseiten, um sicherzustellen, dass Ihre Personalisierungsregeln perfekt angewendet werden.
- Intuitives A/B-testen: Konfigurieren und führen Sie schnell A / B-Tests durch, um das effektivste E-Mail-Design und den effektivsten Nachrichteninhalt für Ihr Publikum zu ermitteln.
- Inerfundierte Berichte und Analysen: Bietet genaue, sofort einsatzbereite Analysen und Einblicke in das Engagement, um den Kommunikationserfolg und die Marketingergebnisse zu demonstrieren.

# <span id="page-3-0"></span>Systemanforderungen und Kompatibilität

Ausführliche Informationen zu den Systemanforderungen finden Sie im Handbuch Empfohlene Softwareumgebungen und Mindestsystemvoraussetzungen. In diesem Dokument werden auch Berichtsanforderungen, zusätzliche Unterstützung für Software von Drittanbietern und Software von Drittanbietern beschrieben, für die keine Unterstützung mehr verfügbar ist.

Unica Deliver arbeitet mit Unica Campaign. Wenn Sie Campaign installieren, werden im Rahmen der Campaign-Installation automatisch mehrere Deliver-Komponenten und -Tabellen installiert. Sie können Deliver-Software, Systemtabellen oder das Deliver-Berichtspaket nicht separat installieren. Durch die Installation dieser Komponenten ist die Campaign Installation bereit, die gehostete E-Mail-Adresse zu erhalten. Sie können jedoch erst mit dem Komponieren, senden und verfolgen von E-Mails beginnen, bis Sie Deliver abonnieren.

Wenn Sie ein Deliver Abonnement anfordern, berät sich Unica mit Ihnen, um Ihr Konto zu aktivieren und Ihren Ruf als E-Mail-Vermarkter mit führenden ISPs auf der ganzen Welt zu etablieren. Weitere Informationen zum Aktivieren und Konfigurieren von Deliver nach dem Kauf eines Abonnements finden Sie im Unica DeliverStart- und Administratorhandbuch.

Weitere Informationen zum Installieren von Deliver mit Campaign finden Sie im Unica CampaignInstallationshandbuch und in der Unica CampaignVeröffentlichungNotes®.

## <span id="page-3-1"></span>Neue Funktionen

### **Version 12.1.0.4**

Unica Deliver Version 12.1.0.4 enthält die folgende Funktion.

- **Mehr digitale Kanäle**: Deliver unterstützt jetzt neben E-Mail, SMS und WhatsApp einfache (native) iOS- und Android-Push-Kommunikationskanäle. Quick Builder wurde erweitert, um einfache Push-Kommunikation zu entwerfen.
- **Erweiterte Benutzerschnittstelle für Quick Builder**: Die Quick Builder-Benutzerschnittstelle wurde um viele Funktionen erweitert, z. B. Suchen, Sortieren,

Paginieren mit unendlichem Bildlauf und Verschieben der Kommunikation in verschiedene Ordner. Quick Builder unterstützt auch mehrere Campaign-Partitionen.

- **Angebotsunterstützung in Quick Builder**: Inhalte können mit einem Campaign-Angebot in Quick Builder verknüpft werden. Benutzer können bei Bedarf auch Angebotsparameter anzeigen und beliebige Werte ändern.
- **Erweiterte Berichterstellung**: Die Bereitstellung von Berichten unter Analyse unterstützt jetzt Push- und WhatsApp-Zustellungsberichte. SMS-Bericht wurde auch erweitert, um Link-Klick-Reaktionen anzeigen zu können.
- **Erweiterter Lieferbarkeitsbericht**: Mit dem Lieferbarkeitsbericht kann der Benutzer jetzt Berichte für frühere Läufe anzeigen.
- **Unterstützung für Landeseitenformulare im Prozessfeld Extrahieren**: Das Prozessfeld Extrahieren in Campaign wurde jetzt erweitert, um Eingaben aus Deliver-Landeseiten-Formularen zu übernehmen.
- **DSGVO-Unterstützung:** Campaign-DSGVO-Tool wurde um die Abfrage von Deliver-Systemtabellen für piI erweitert und stellt Abfragen zum Löschen von Datensätzen aus Deliver-Systemtabellen zur Verfügung.

#### **Version 12.1.0.3**

Unica Deliver Version 12.1.0.3 enthält die folgende Funktion.

- **Mehr digitale Kanäle**: Deliver unterstützt jetzt mehr Kommunikationskanäle wie SMS, die verschiedene Provider und WhatsApp verwenden.
- **Neue Benutzerschnittstelle für Quick Builder**: Deliver hat eine neue Benutzerschnittstelle für Quick Builder eingeführt, die über erweiterte Funktionen verfügt, um schnell und einfach einfache E-Mails zu entwerfen und zu erstellen.
- **Tests des E-Mail-Vorschaubildschirms:** Deliver kann nun zeigen, wie Ihre E-Mail in 50 Einheiten und E-Mail-Clients aussieht.
- **Zustellbarkeitstest**: Deliver unterstützt jetzt Zustellbarkeitstests, um die Platzierung im Posteingang, im Spam-Ordner und die Spam-Bewertung zu testen.
- **Verbesserung der Benutzeroberfläche auf den Deliver-Seiten**. Die Benutzeroberfläche von Deliver wird erweitert, um sie benutzerfreundlicher zu machen.
- **Journey Unterstützung für Deliver SMS-Nachrichten**: Unica Journey unterstützt jetzt das Senden von Unica Deliver SMS-Nachrichten.
- **SMS-URL-Kürzer**: Benutzer können kurze Links in SMS Nachrichten erstellen und die entsprechenden vollständigen URL angeben.
- **Unterstützung für OneDB als Systemtabellendatenbank**. Deliver unterstützt jetzt HCL OneDB als Systemdatenbank.
- **JBOSS und Tomcat werden als Anwendungsserver unterstützt**: JBOSS und Tomcat werden jetzt als Anwendungsserver in allen Deliver-Funktionen unterstützt.
- **Unterstützung für MariaDB und OneDB als Datenbanken für OP-Systemtabellen**: Deliver unterstützt jetzt MariaDB und OneDB Datenbanken für Berichte von Unica Insights.
- **Anpassungsmöglichkeiten für Insights-Berichte**: Benutzerdefinierte Berichte werden in Unica Insights unterstützt.

#### **Version 12.1.0.2**

• Auf der Anzeige "Nachrichtenübersicht" steht ein Mailcode zur Verfügung, mit dem Mailing mithilfe von Code schnell identifiziert und im transaktionalen Mailservice konfiguriert wird.

### <span id="page-5-0"></span>Behobene Fehler

#### **Version 12.1.0.4**

Dieser Abschnitt listet behobene Fehler in Unica Deliver, Version 12.1.0.4 auf.

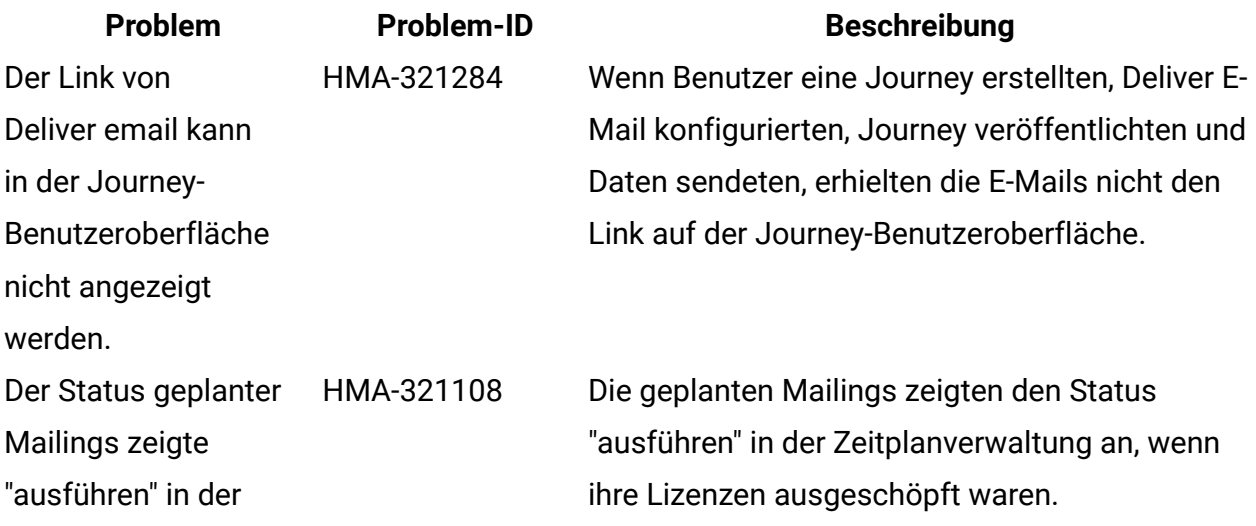

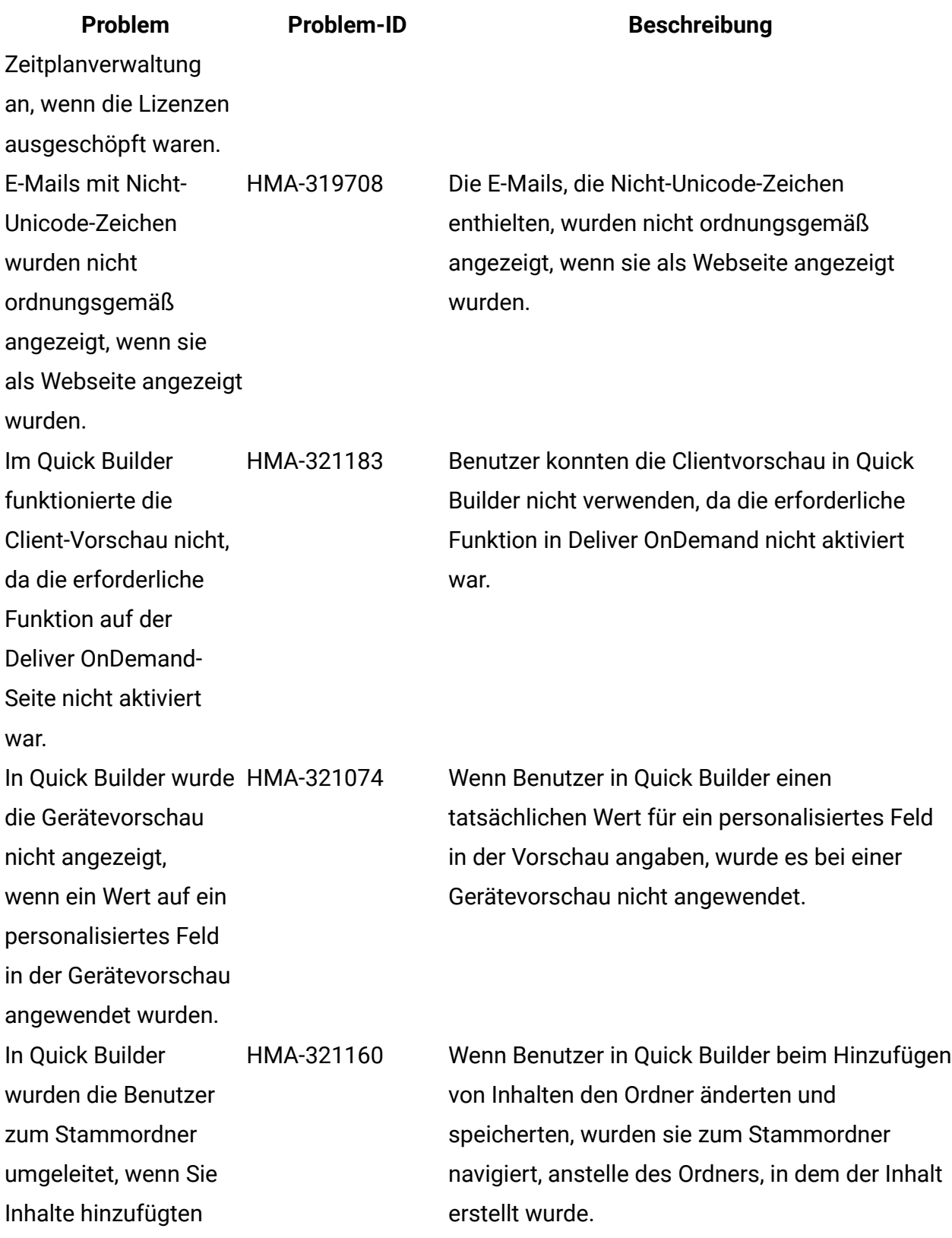

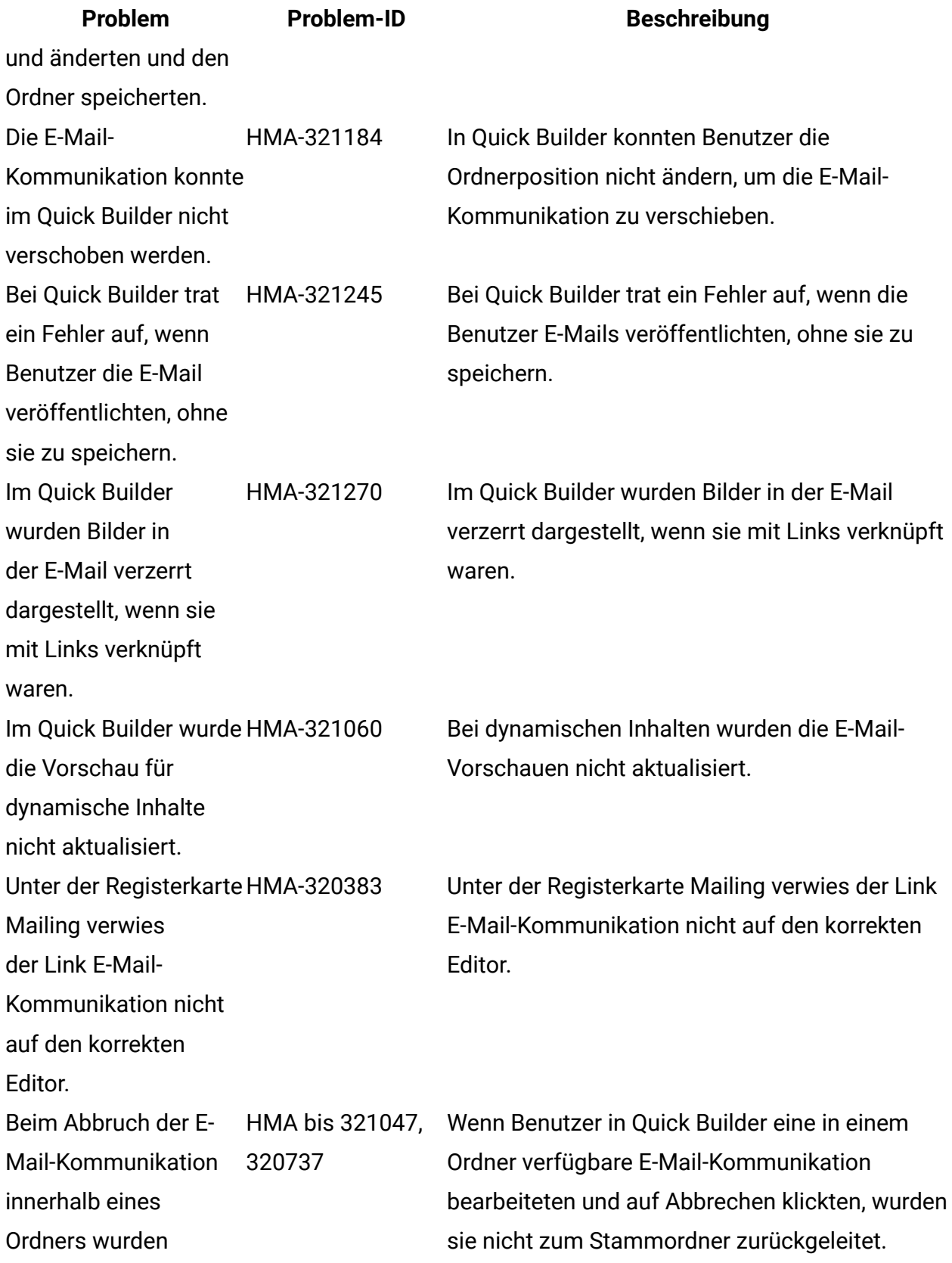

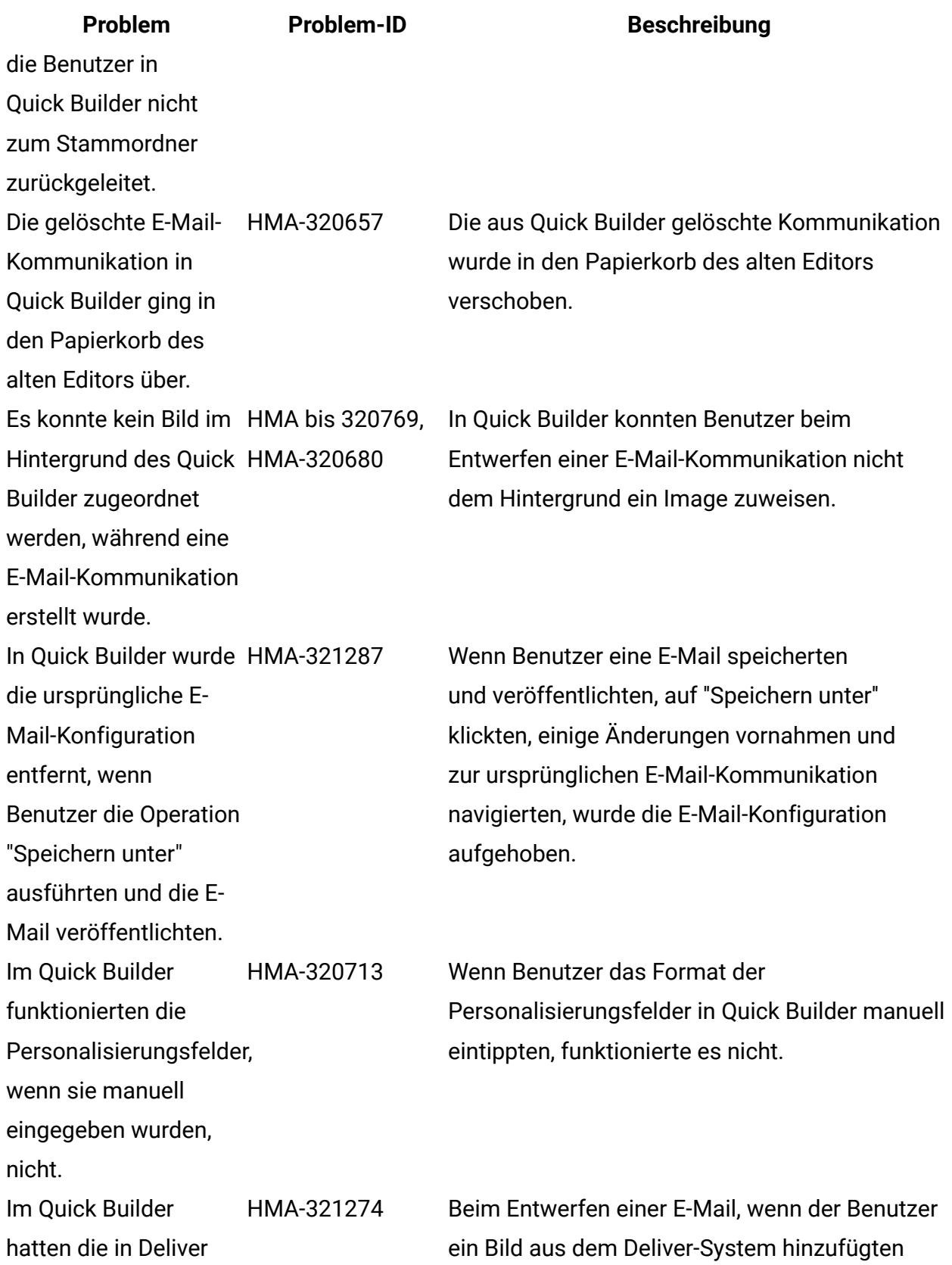

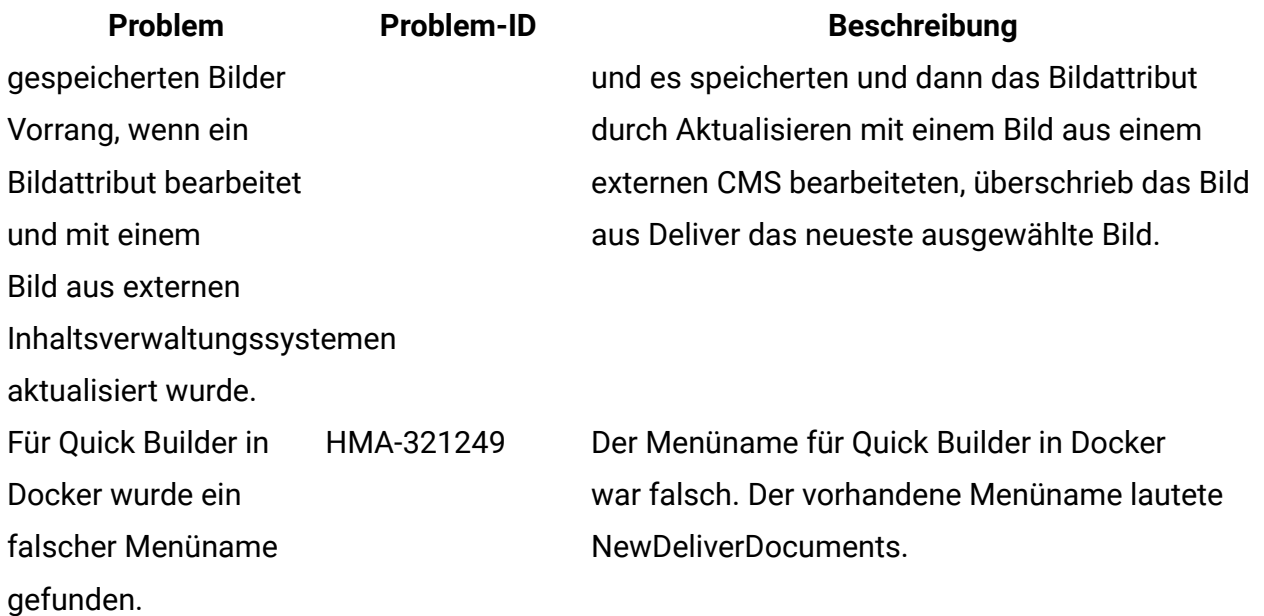

# <span id="page-9-0"></span>Bekannte Probleme

#### **Version 12.1.0.4**

In diesem Abschnitt werden bekannte Probleme aufgelistet, die in Unica Deliver , Version 12.1.0.4, auftreten.

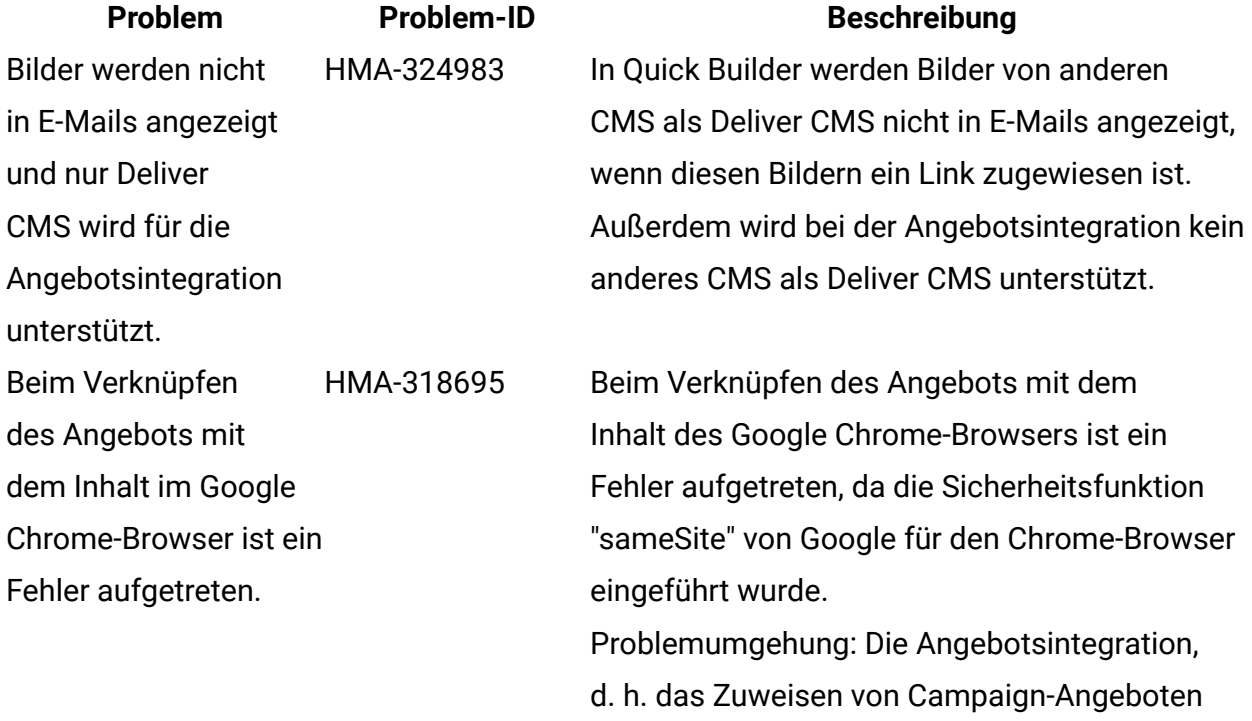

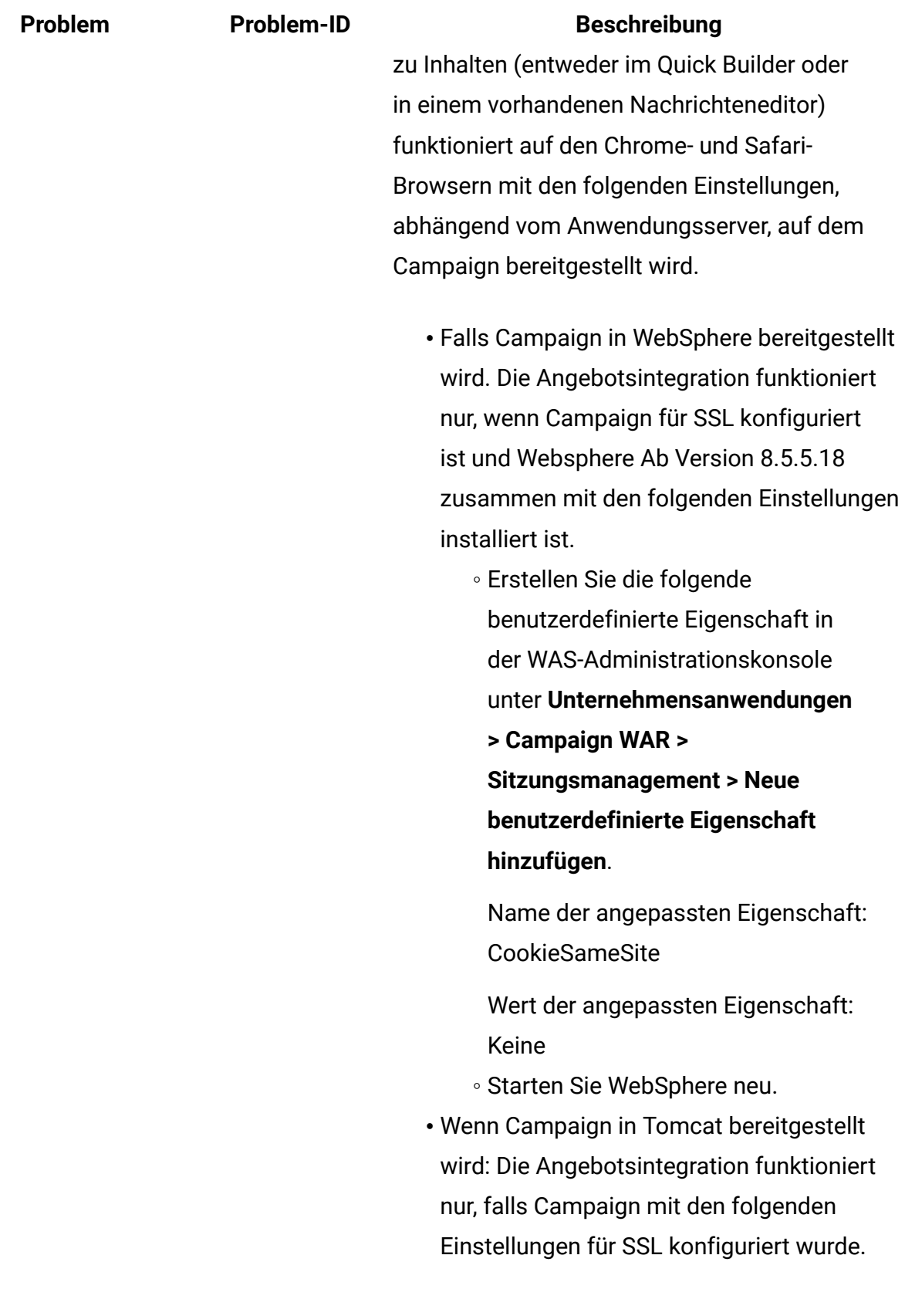

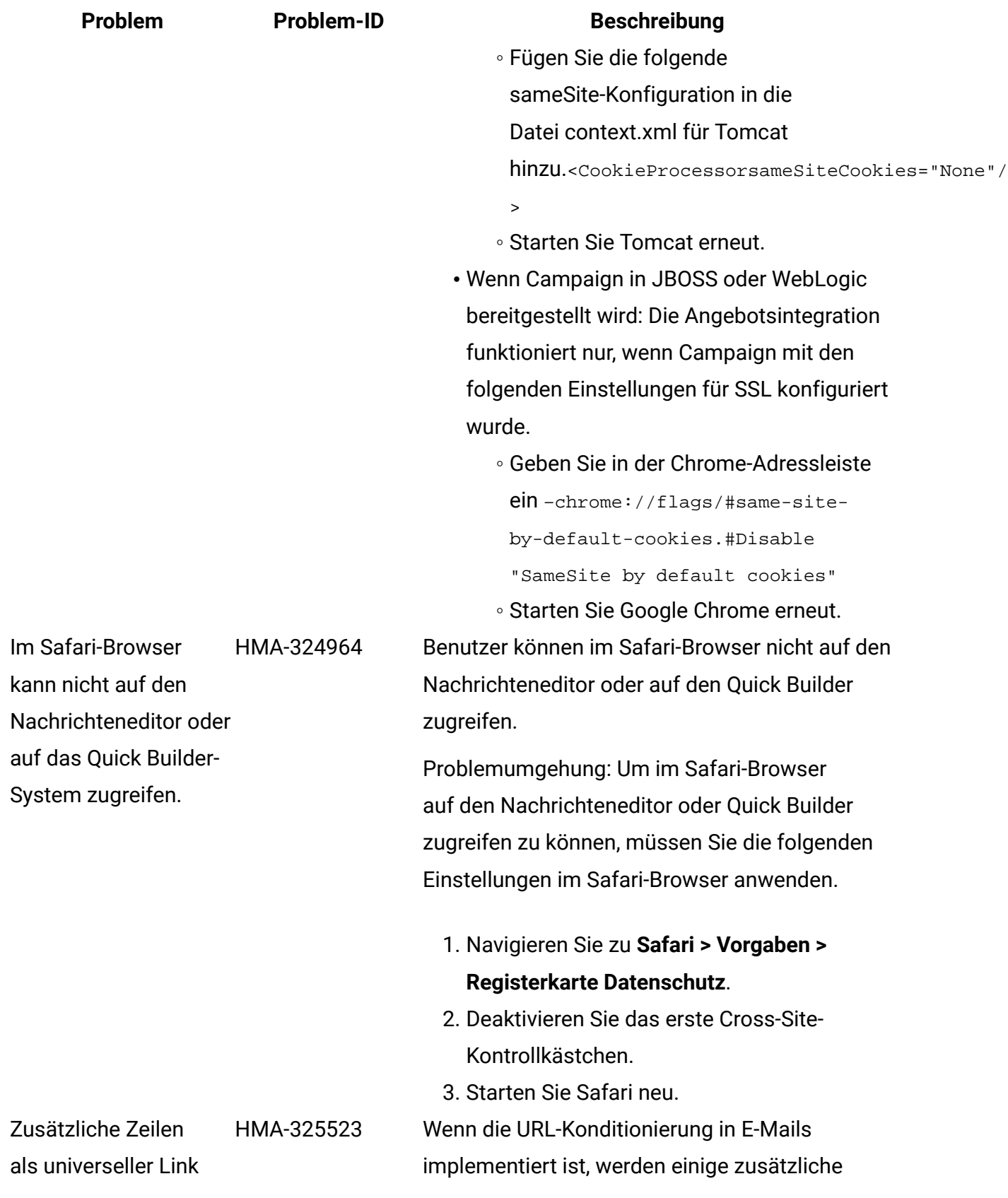

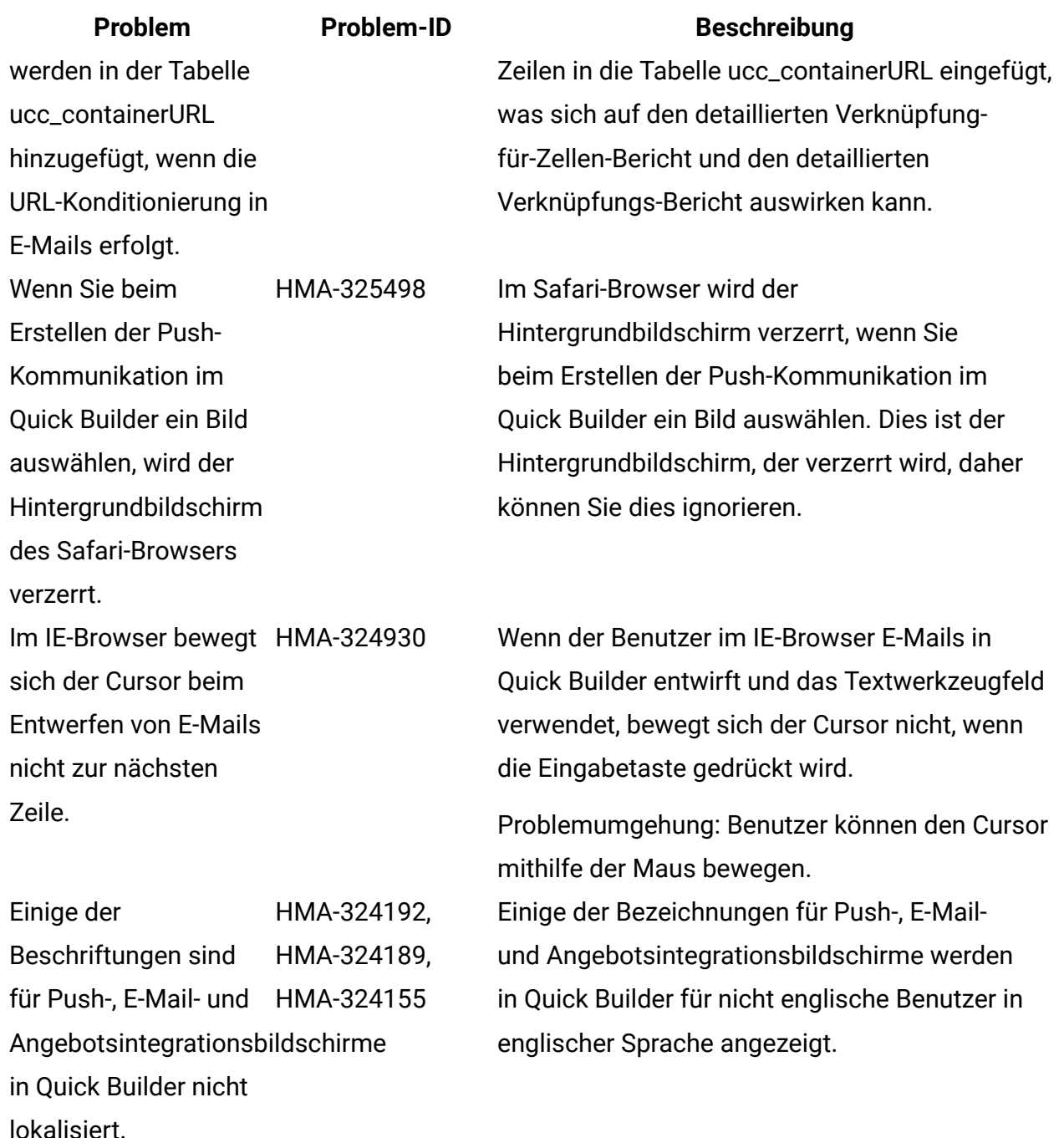

In der Vorschau für die HMA-324118 Push-Kommunikation wird nur die Nachricht auf der Push-Mailing-Seite für iOS angezeigt.

Wenn auf der Push-Mailing-

Zusammenfassungsseite eine Vorschau der Push-Kommunikation vom Typ iOS angezeigt wird, wird nur die Meldung in der Vorschau und im Titel angezeigt. Emojis fehlen.

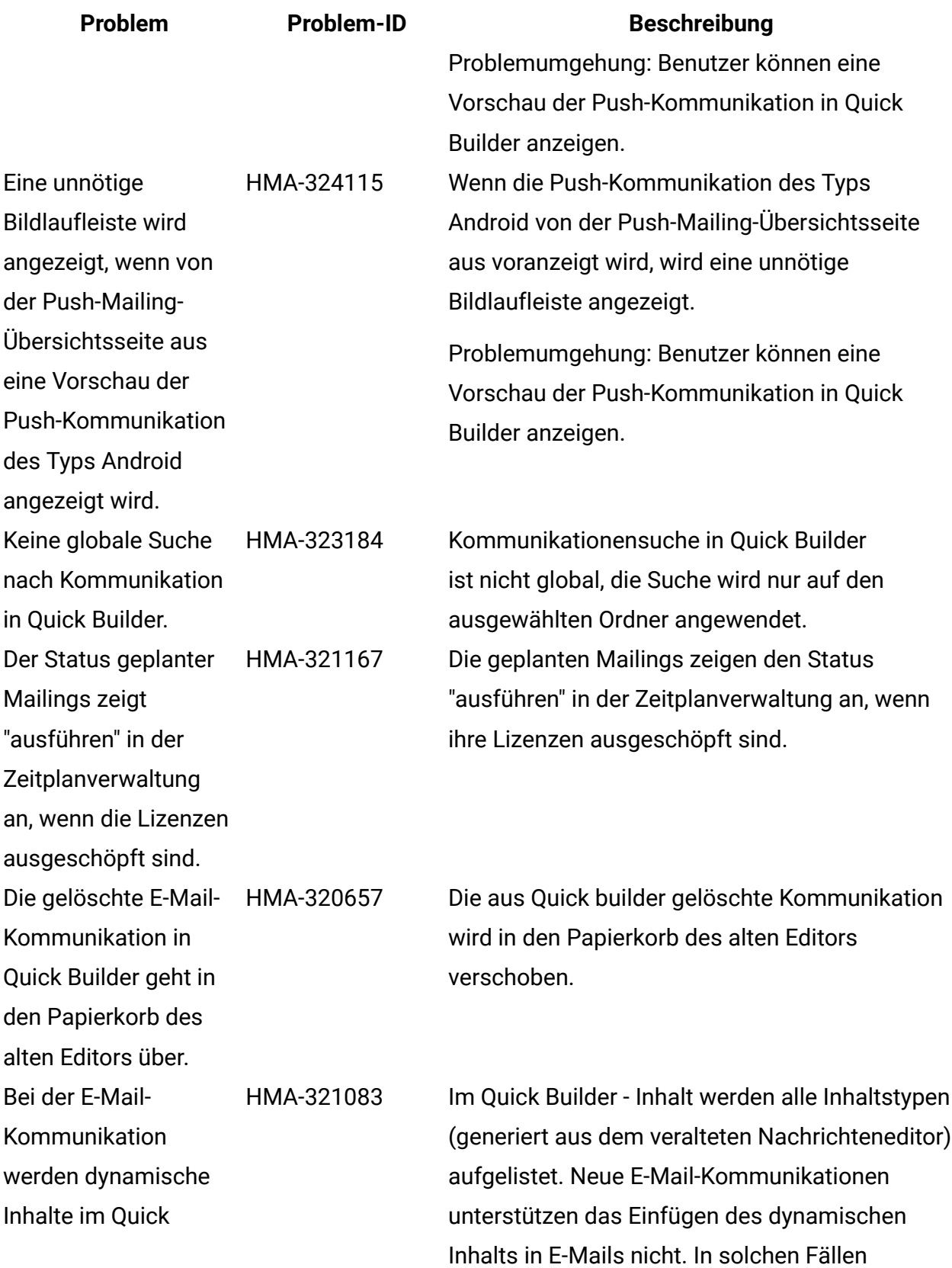

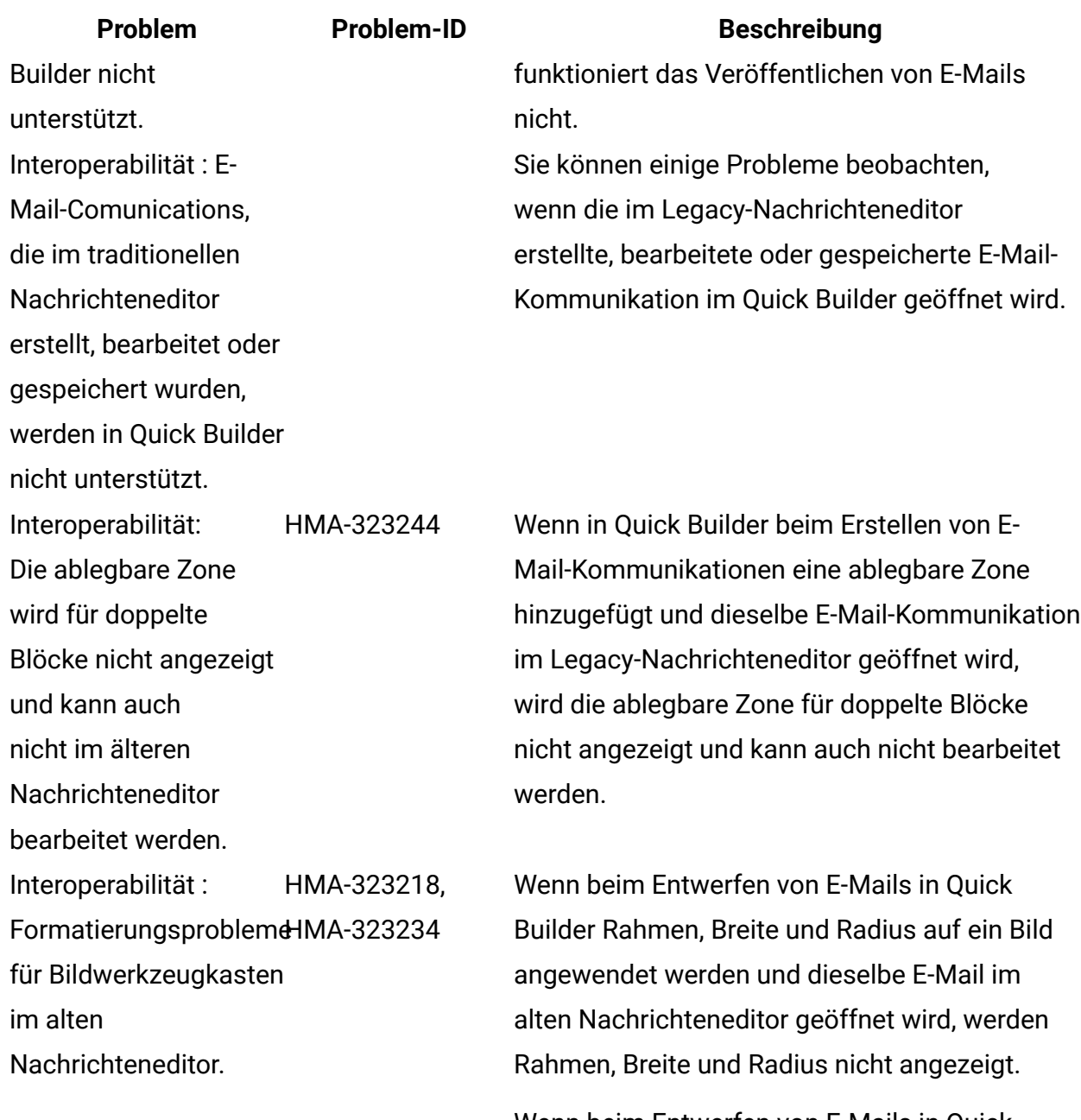

Wenn beim Entwerfen von E-Mails in Quick Builder ein Wert für die Breite eines Bildes angegeben wird und dieselbe E-Mail im traditionellen Nachrichteneditor geöffnet wird, wird die Breite immer als 100 % angezeigt, obwohl der Benutzer sie manuell bearbeiten kann.

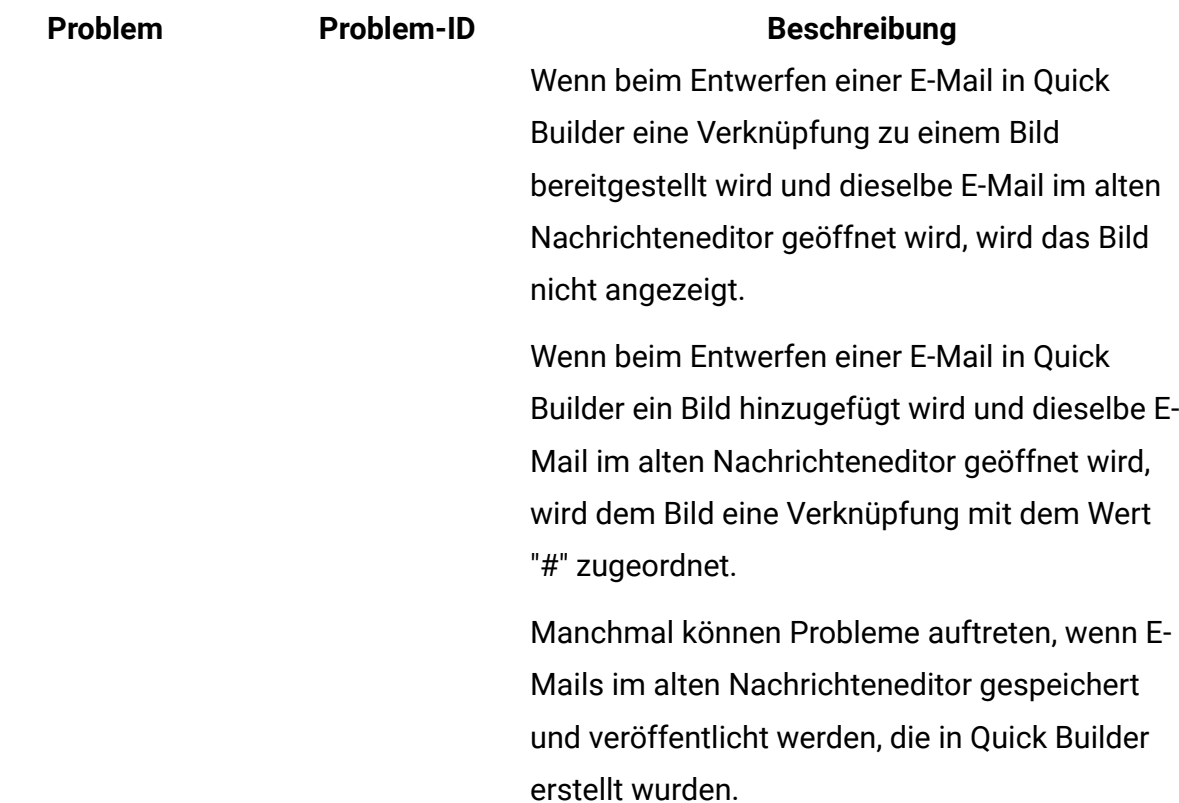

#### **Version 12.1.0.3**

In diesem Abschnitt werden bekannte Probleme aufgelistet, die in Unica Deliver , Version 12.1.0.3, auftreten.

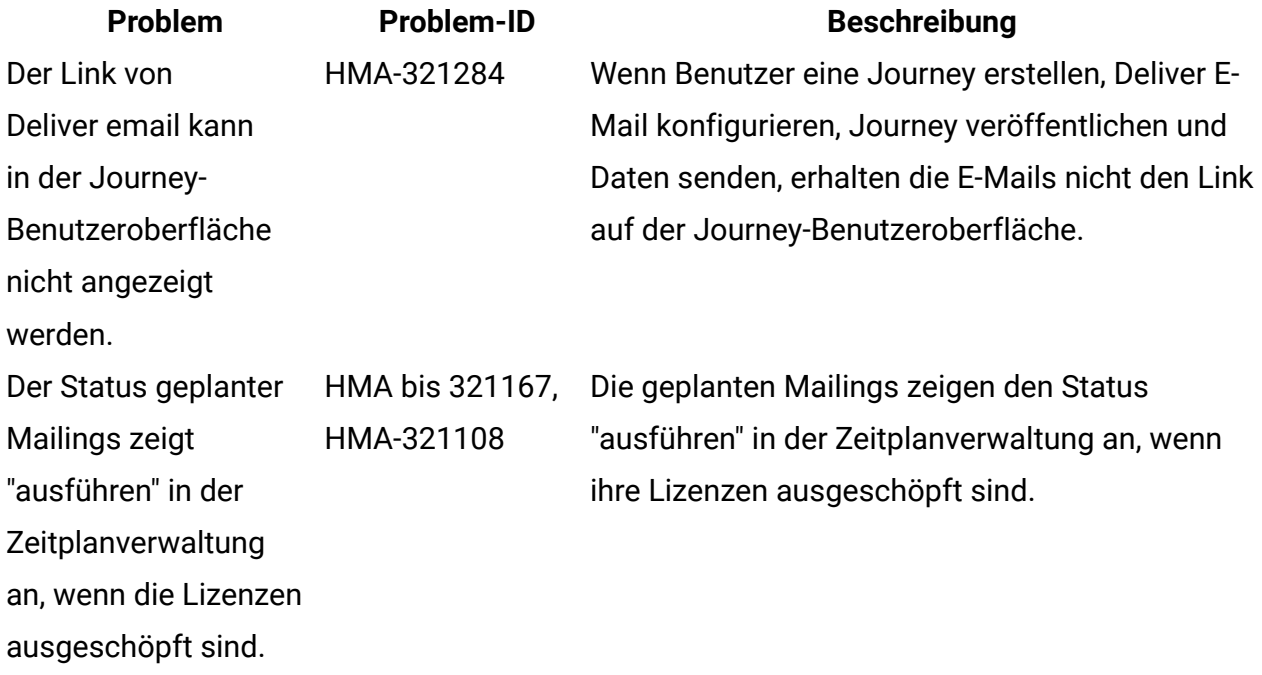

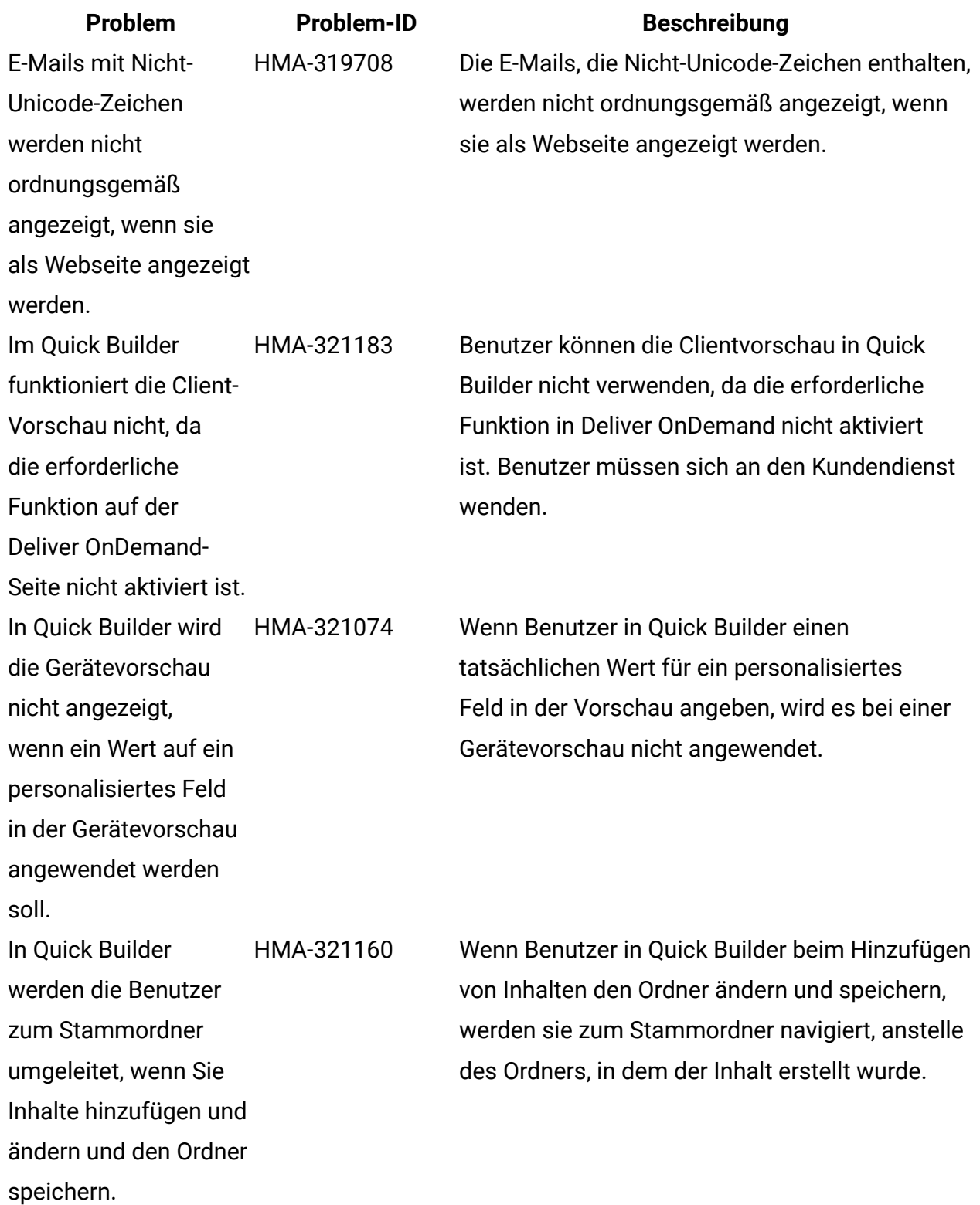

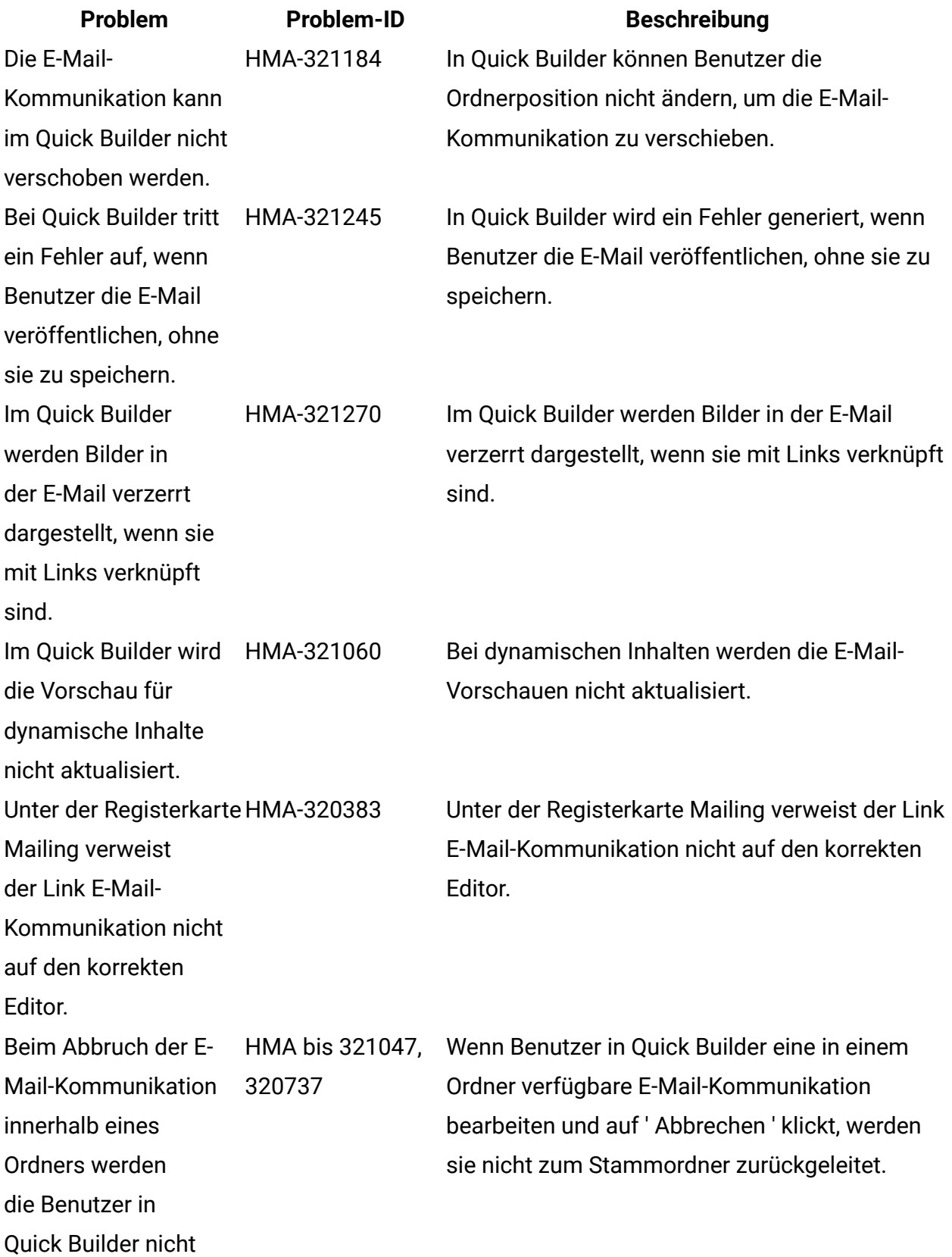

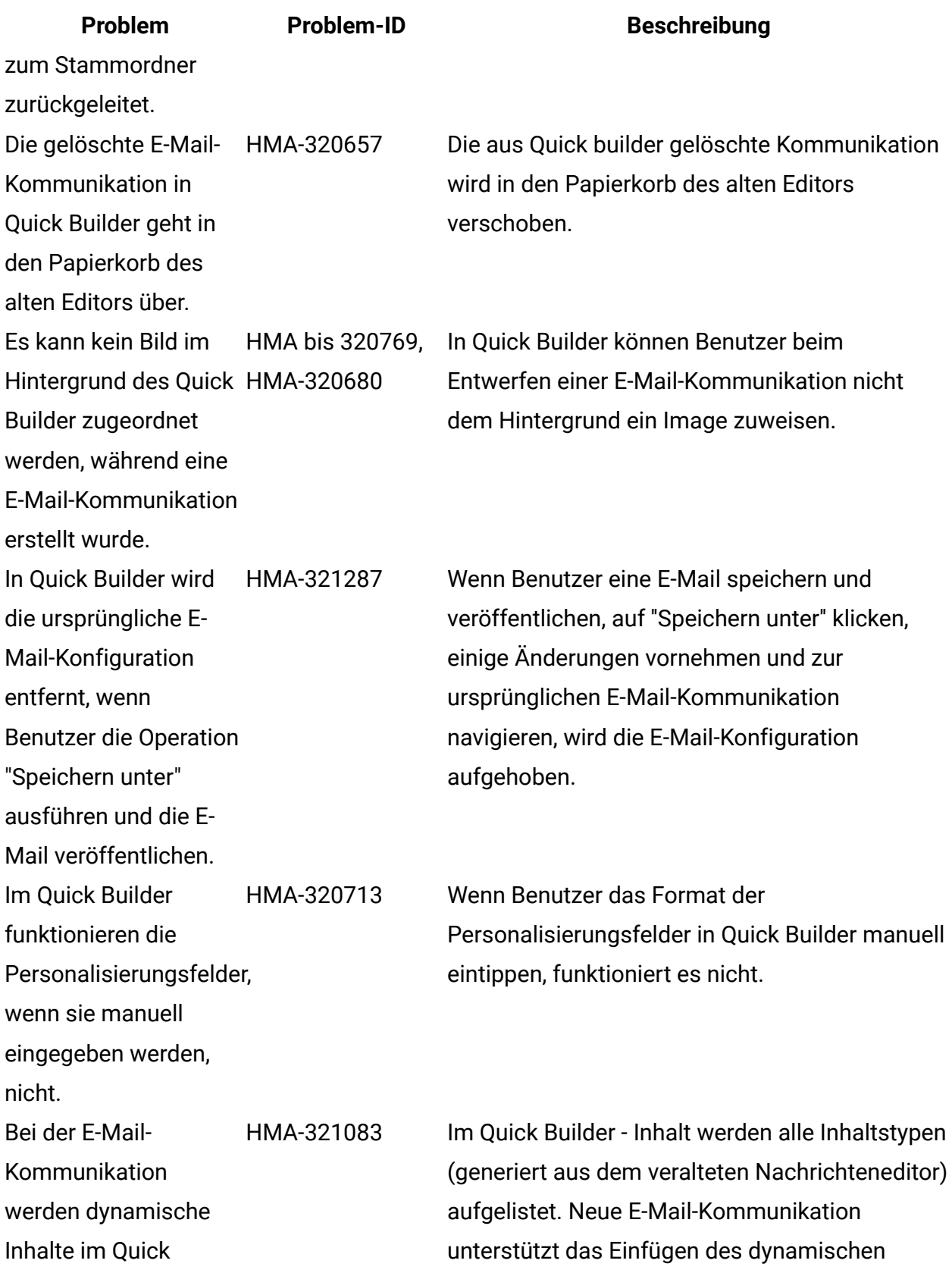

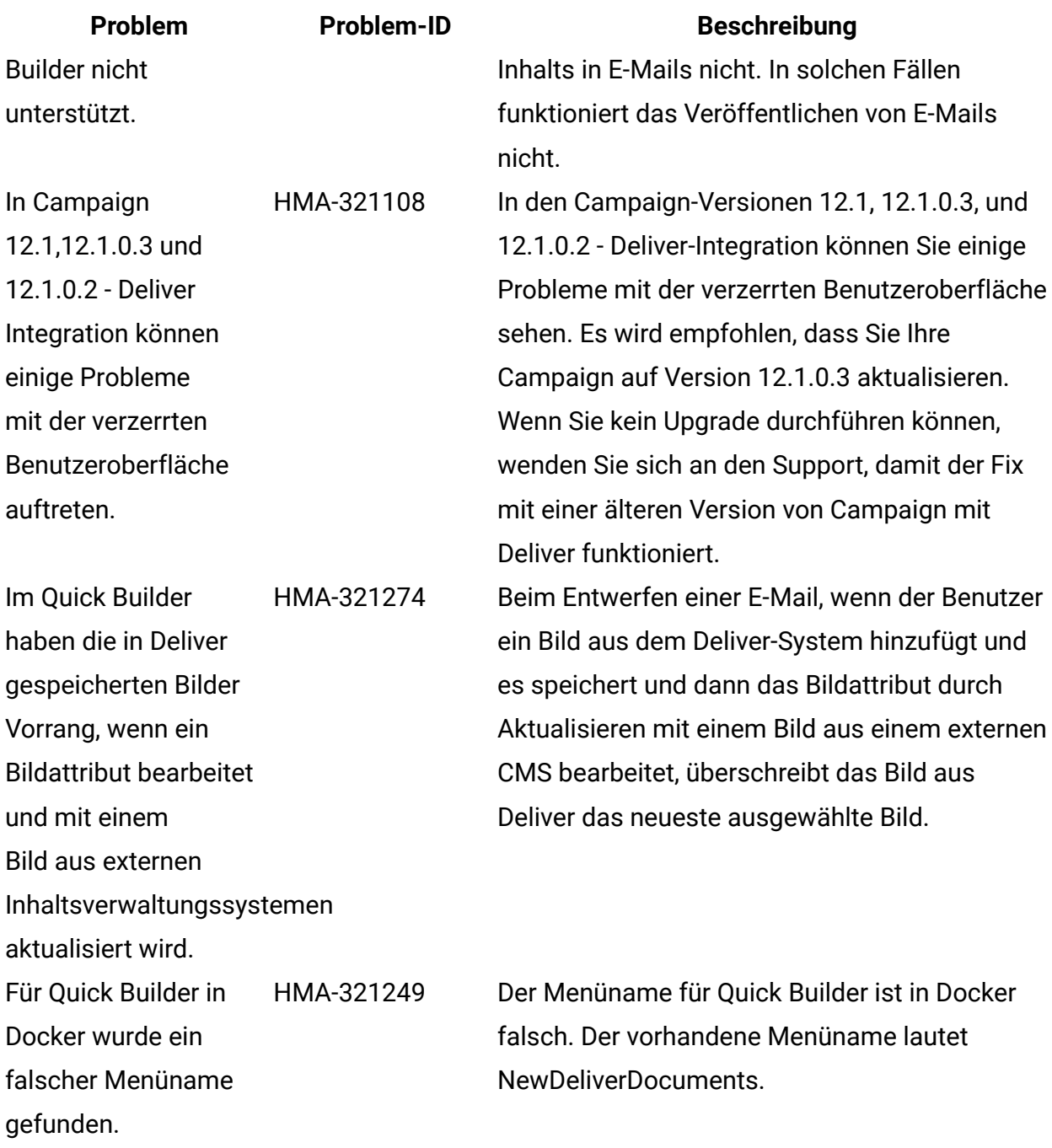

#### **Version 12.1**

In diesem Abschnitt werden bekannte Probleme aufgelistet, die in Unica Deliver Version 12.1, auftreten.

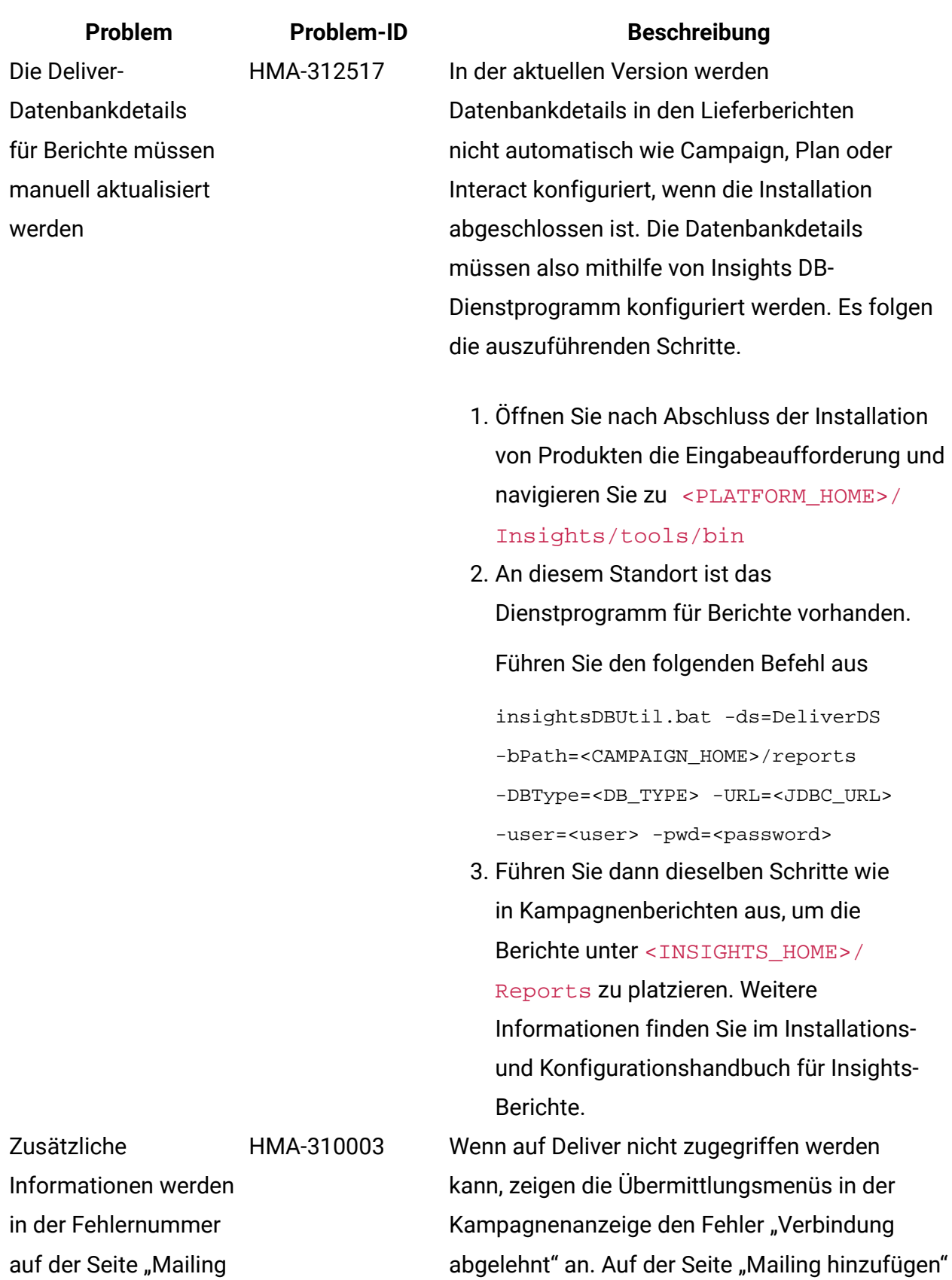

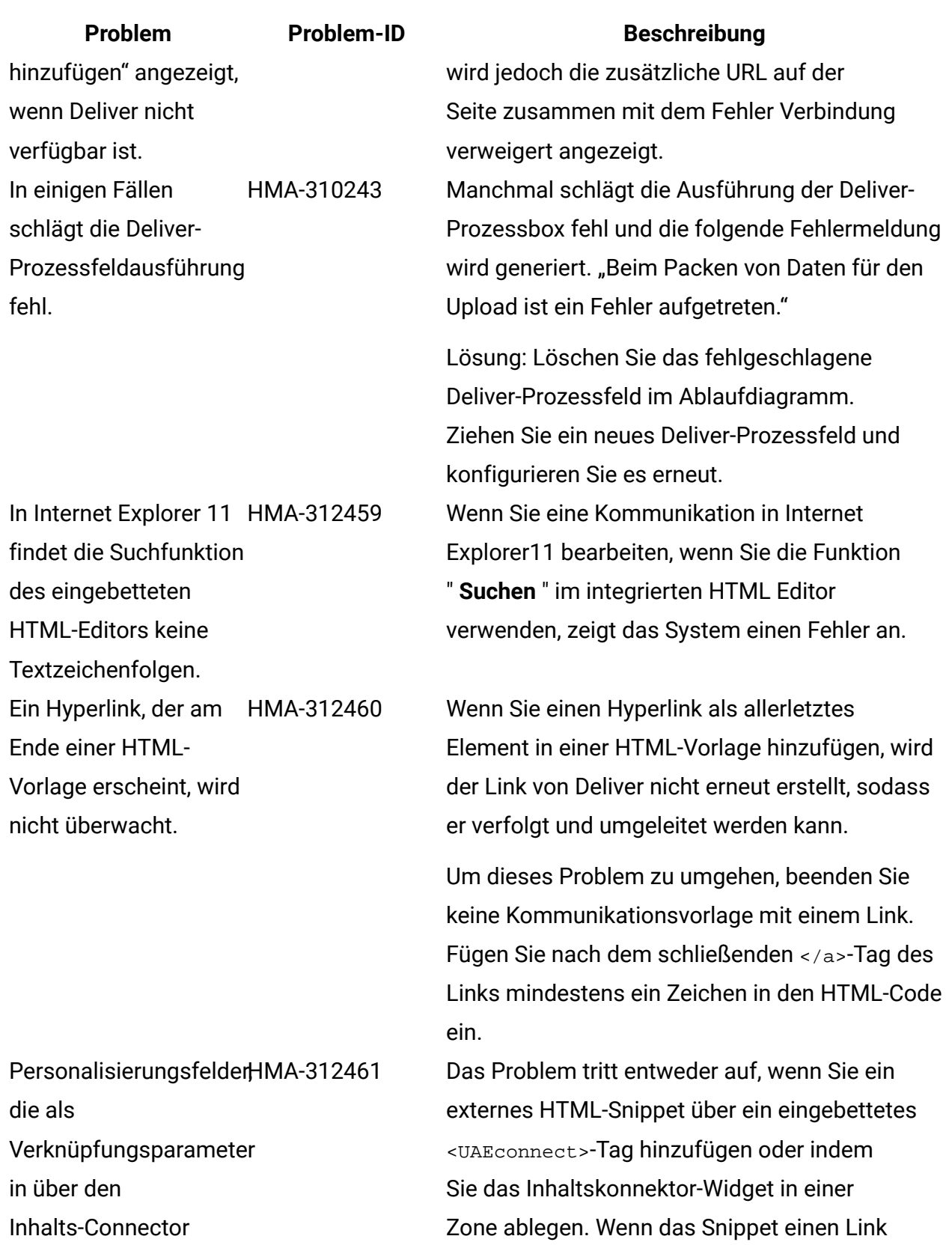

enthält, der ein Personalisierungsfeld als

hinzugefügten

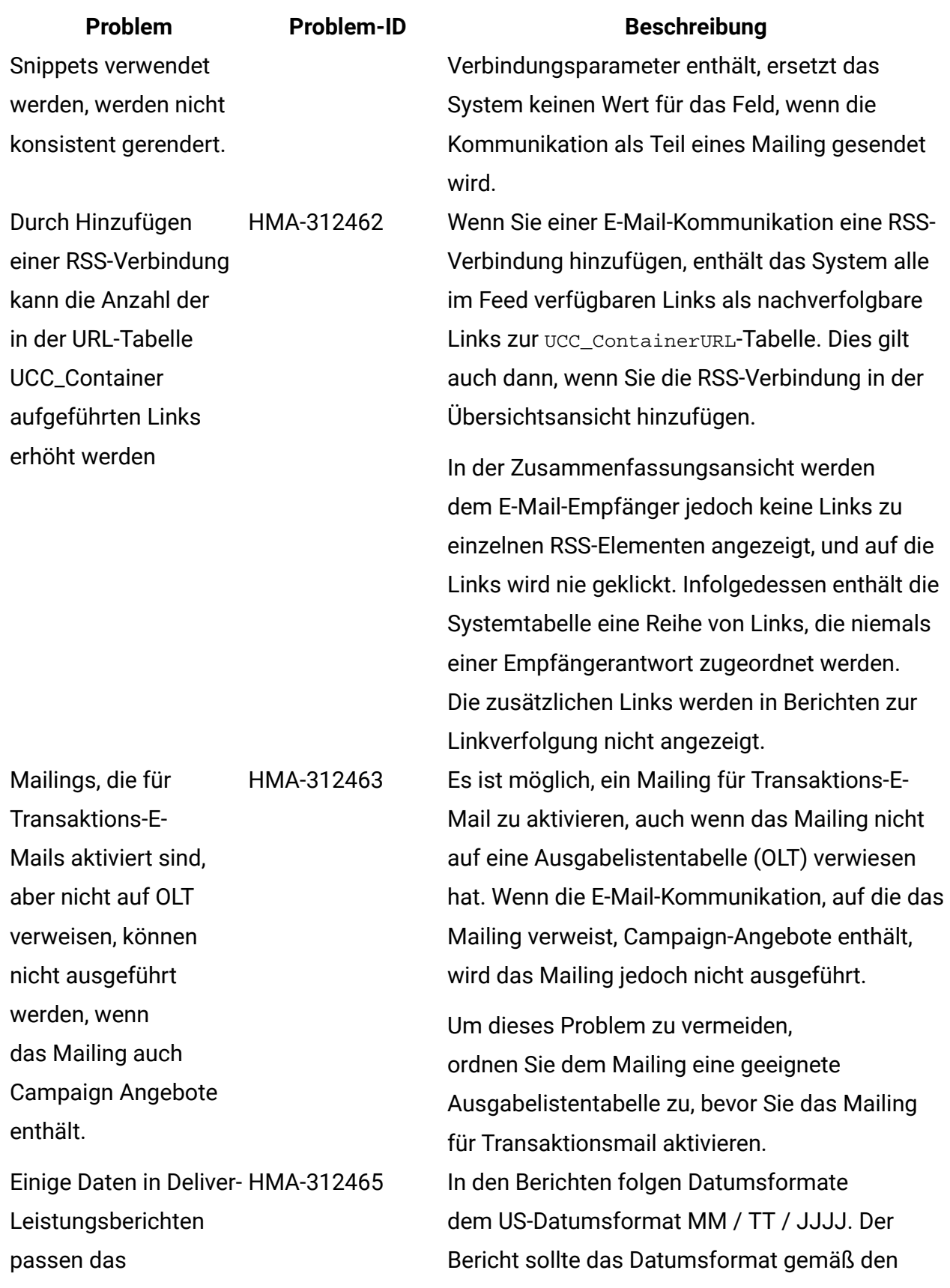

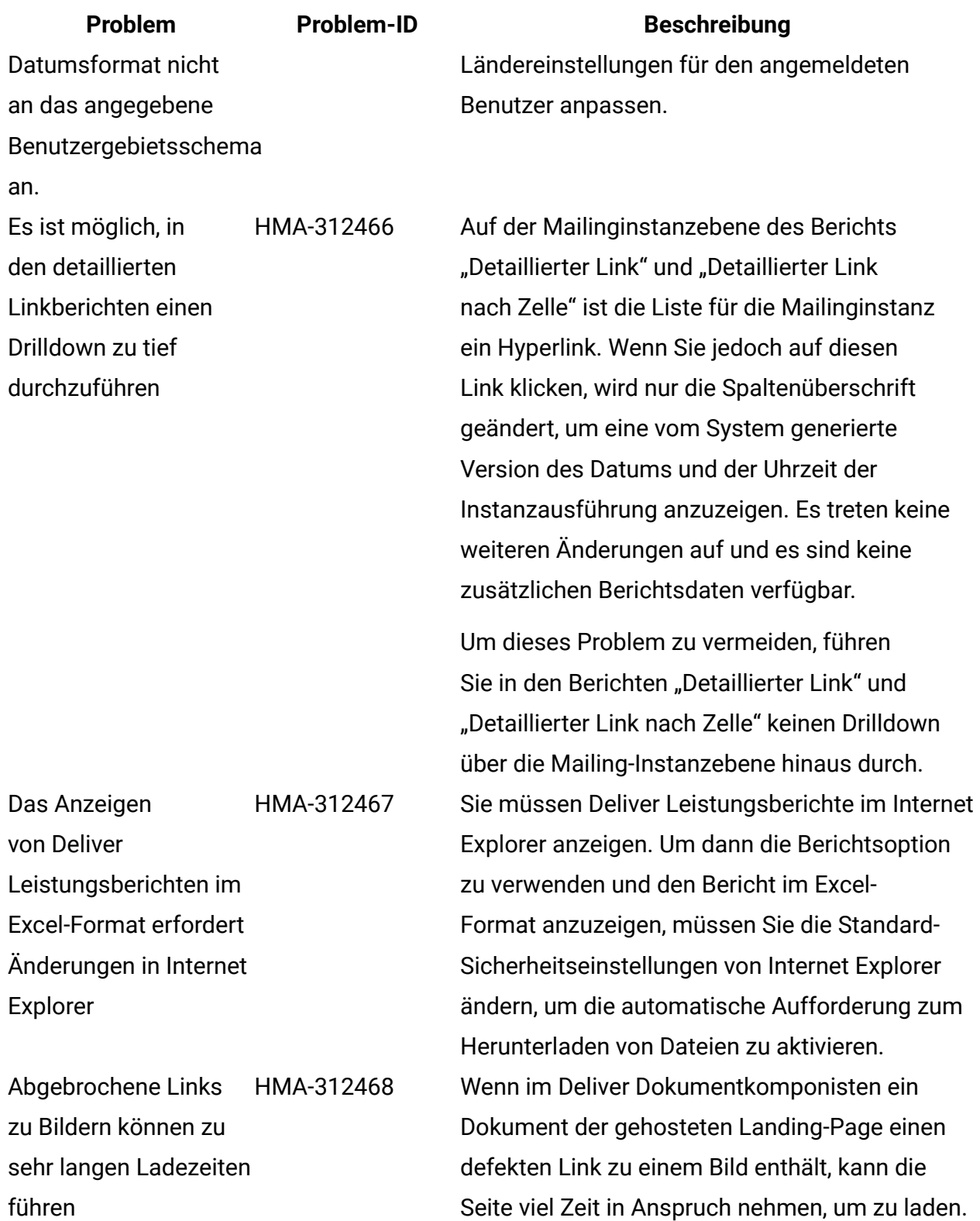

Die Ladevorgangnachricht wird angezeigt, bis

führen

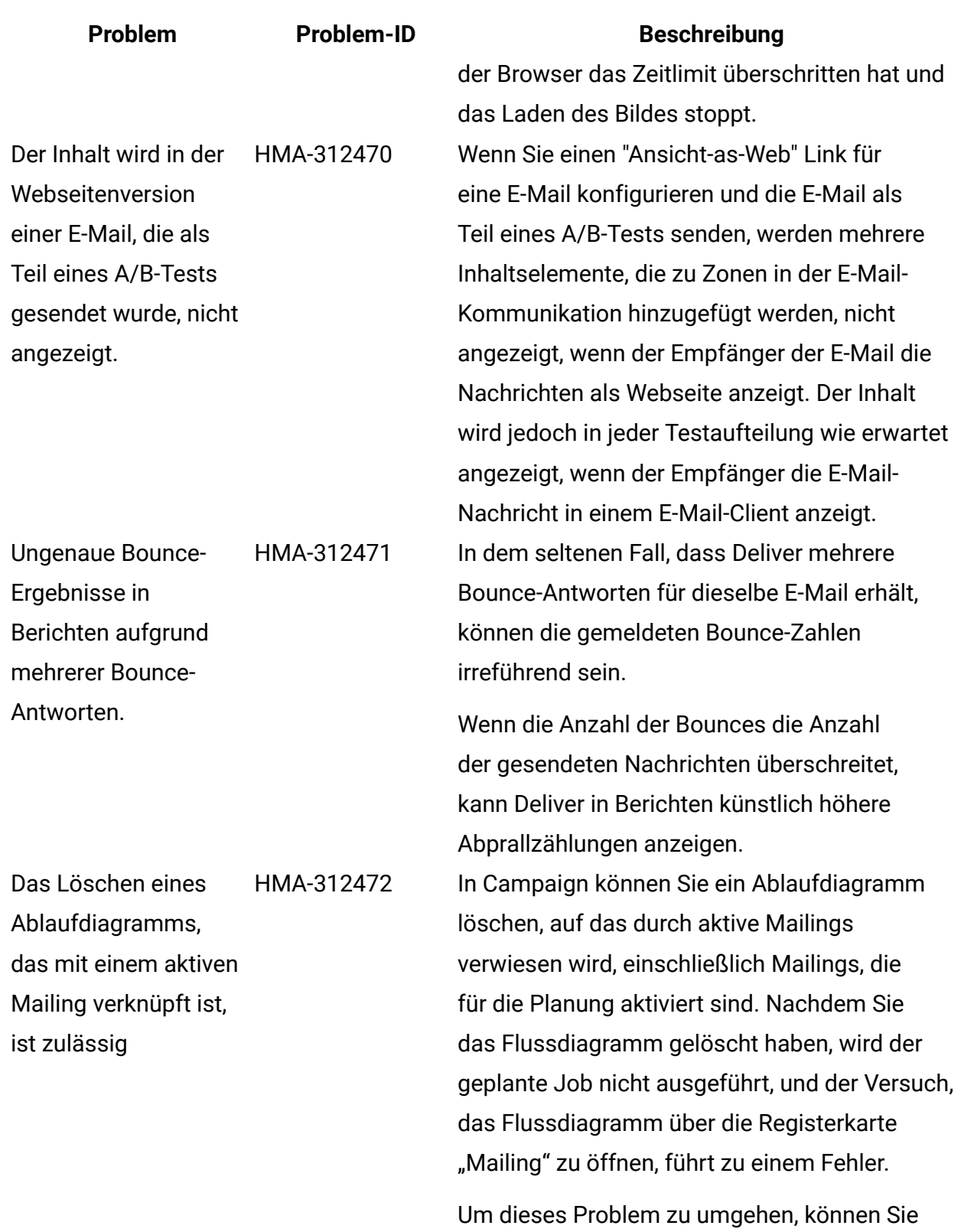

die Registerkarte "Mailing" bearbeiten und ein anderes Flussdiagramm auswählen.

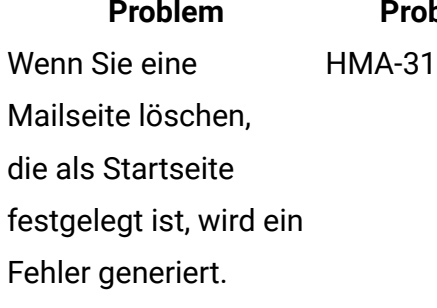

**Problem Problem-ID Beschreibung** 2473 Wenn Sie eine bestimmte Mailseite als Startseite festlegen, ist die Seite die erste Seite, die angezeigt wird, wenn Sie sich anmelden. Wenn Sie, nachdem Sie sie als Startseite festgelegt haben, die Seite löschen, wird eine Fehlerseite angezeigt, wenn Sie sich anmelden. Die Standardanmeldeseite wird nicht angezeigt. Um dieses Problem zu umgehen, wählen Sie eine andere Seite als Startseite aus, bevor Sie die aktuellste Homepage löschen.

### <span id="page-25-0"></span>Bekannte Einschränkungen

anzeigen" angezeigt.

In diesem Abschnitt sind die in Deliver bekannten Einschränkungen aufgelistet.

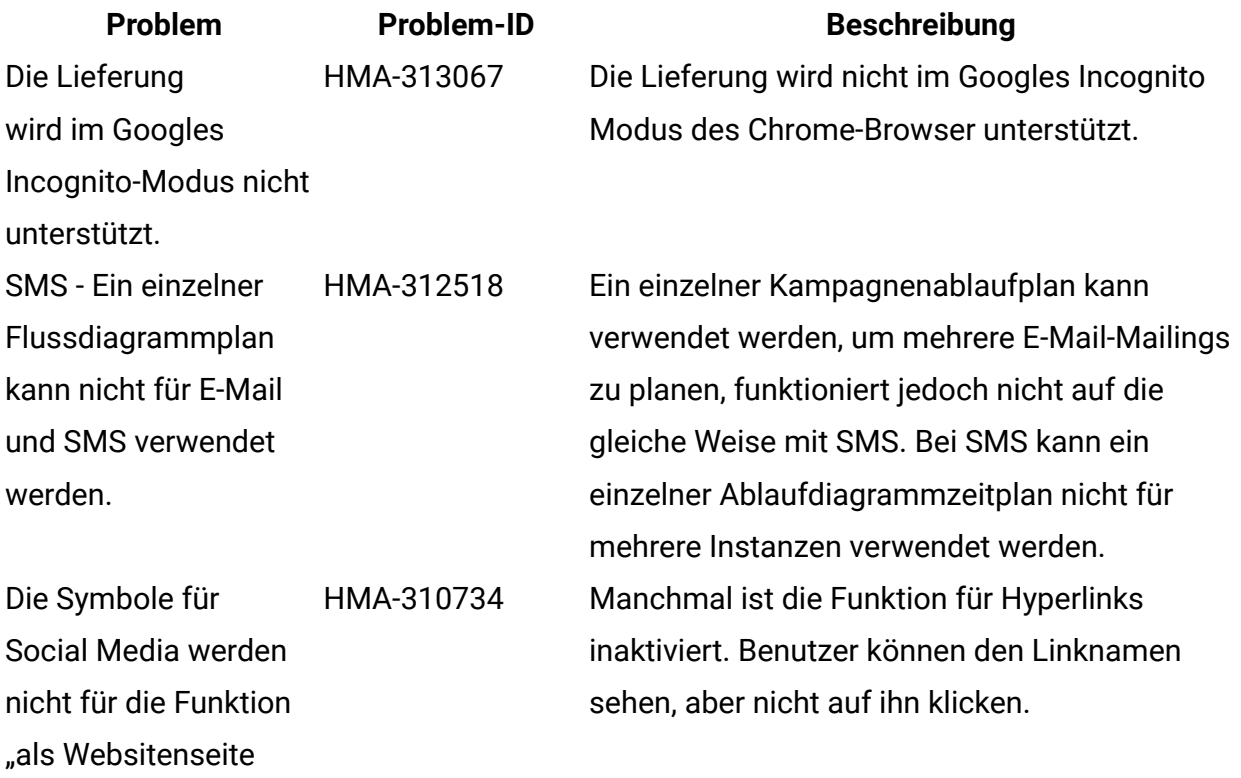

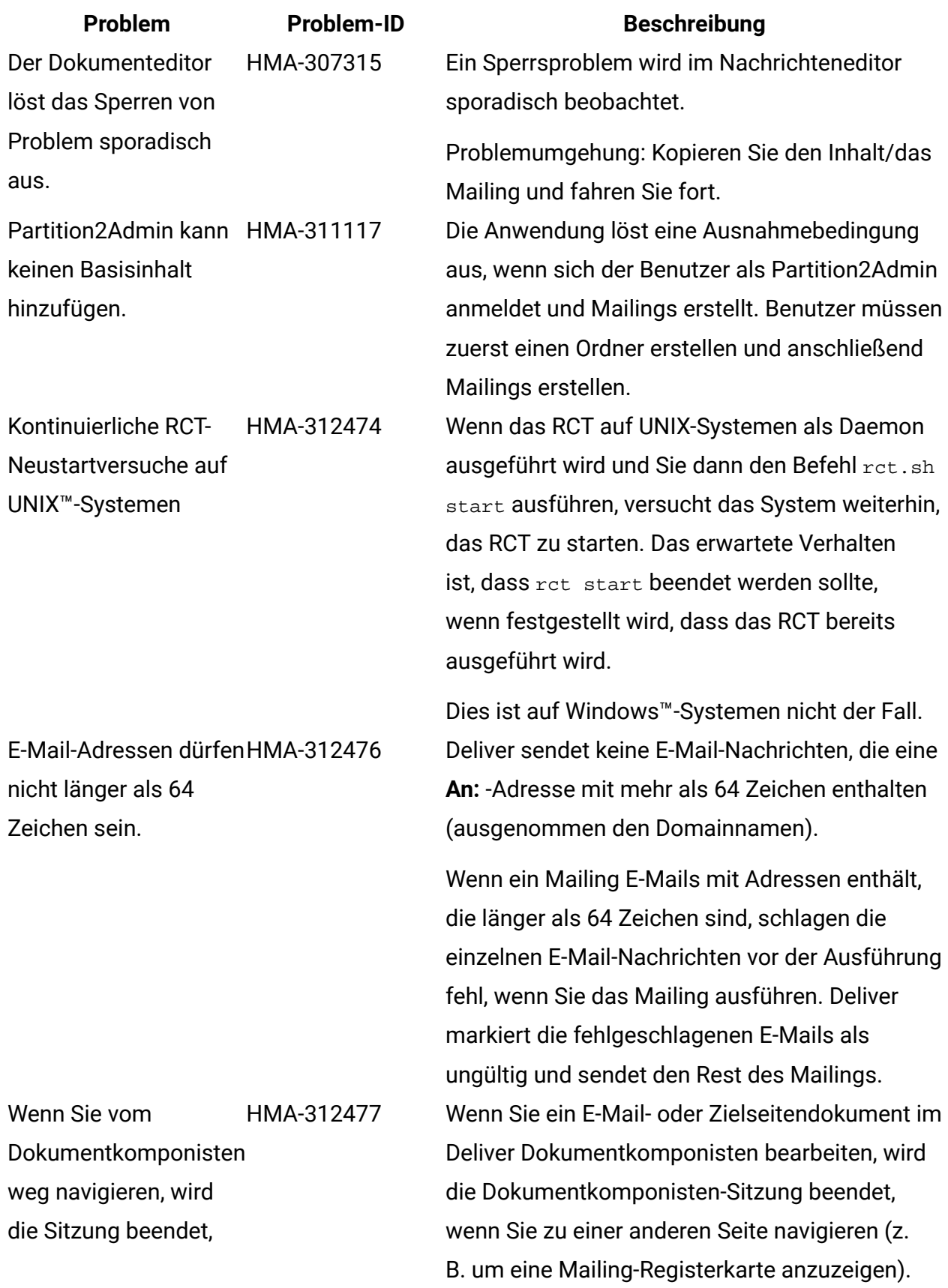

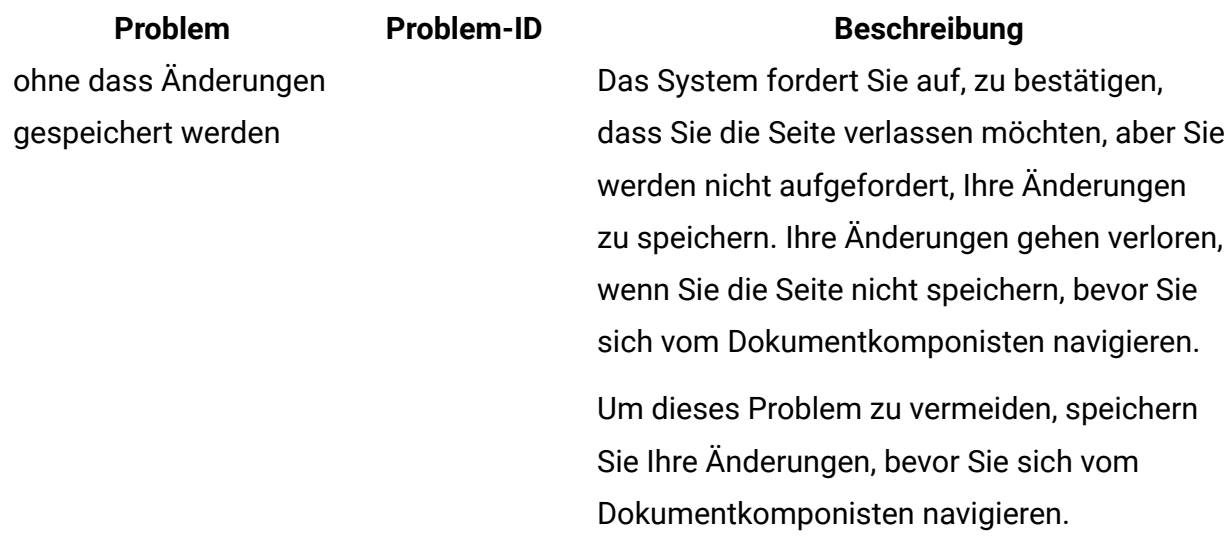